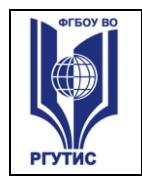

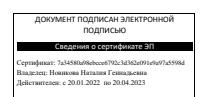

#### **УТВЕРЖДЕНО:**

**Ученым советом Института сервисных технологий ФГБОУ ВО «РГУТИС» Протокол № 07 от «10» февраля 2022г.**

# **ФОНД ОЦЕНОЧНЫХ СРЕДСТВ ДИСЦИПЛИНЫ**  *ОП.01 ОПЕРАЦИОННЫЕ СИСТЕМЫ И СРЕДЫ*

**основной профессиональной образовательной программы** 

**среднего профессионального образования – программы подготовки специалистов среднего звена**

**по специальности:** *09.02.07 Информационные системы и программирование* **Квалификация:** *специалист по информационным системам*

*год начала подготовки: 2022*

**Разработчики:** 

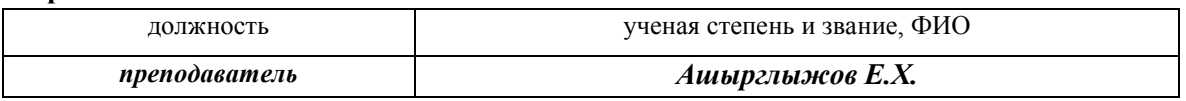

**Фонд оценочных средств согласован и одобрен руководителем ППССЗ:** 

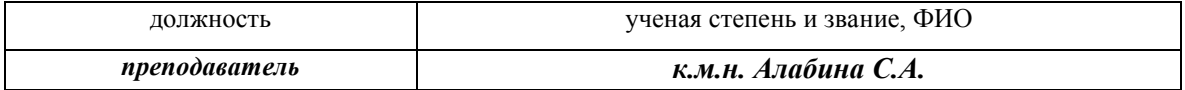

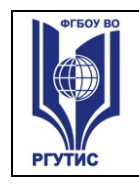

# **1. Паспорт фонда оценочных средств**

В результате освоения учебной дисциплины Операционные системы и среды обучающийся должен обладать предусмотренными ФГОС по специальности СПО 09.02.07 Информационные системы и программирование компетенциями:

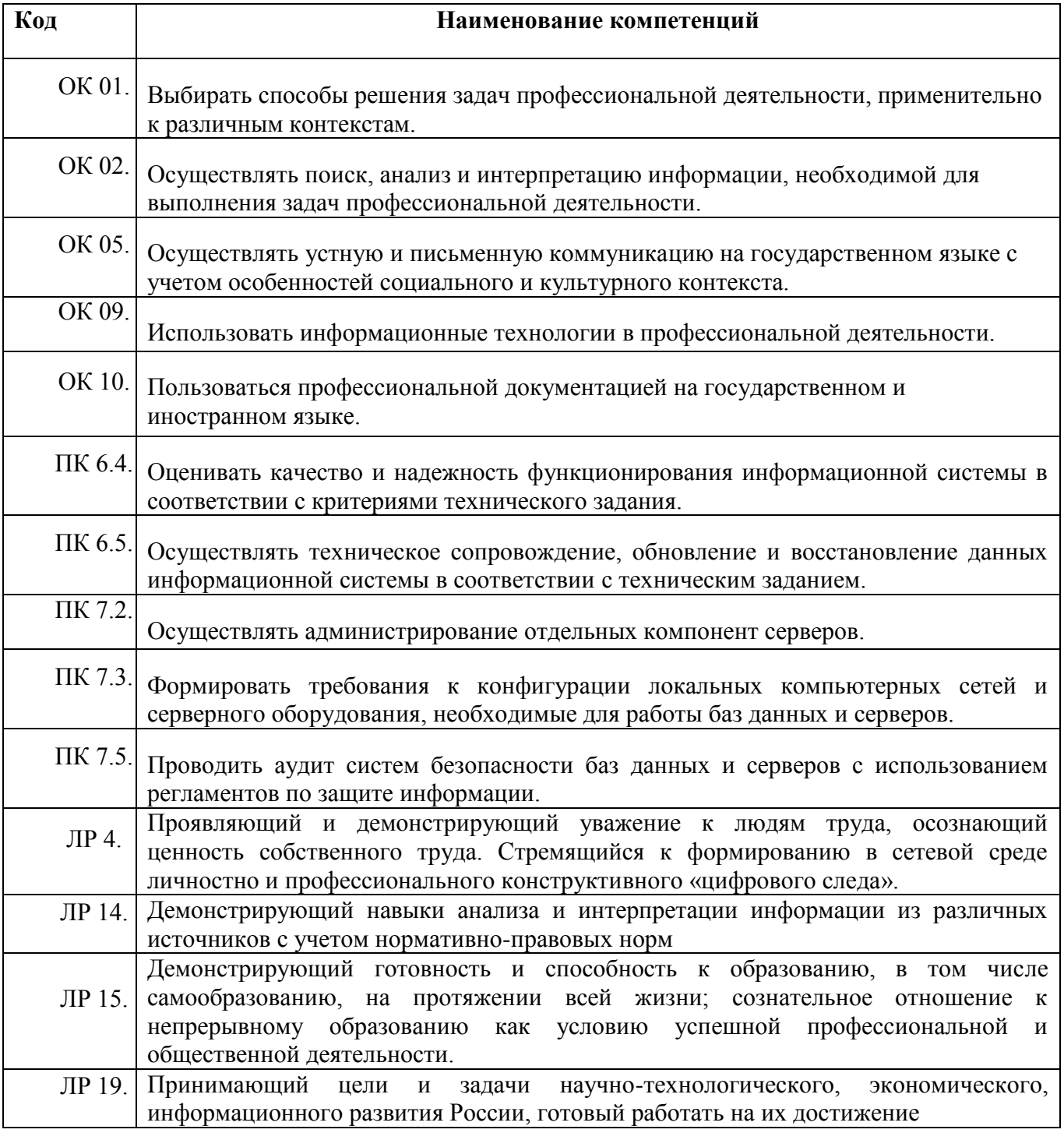

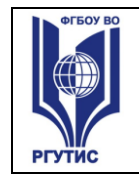

–

#### **В результате освоения дисциплины обучающийся должен уметь:**

- Управлять параметрами загрузки операционной системы.
- Выполнять конфигурирование аппаратных устройств.
- Управлять учетными записями, настраивать параметры рабочей среды пользователей.
- Управлять дисками и файловыми системами, настраивать сетевые параметры, управлять разделением ресурсов в локальной сети.

#### **В результате освоения дисциплины обучающийся должен знать:**

- Основные понятия, функции, состав и принципы работы операционных систем.
- Архитектуры современных операционных систем.
- Особенности построения и функционирования семейств операционных систем "Unix" и "Windows".
- Принципы управления ресурсами в операционной системе.
- Основные задачи администрирования и способы их выполнения в изучаемых операционные системах.

#### **2. Результаты освоения учебной дисциплины, подлежащие проверке**

Формы аттестации по семестрам:

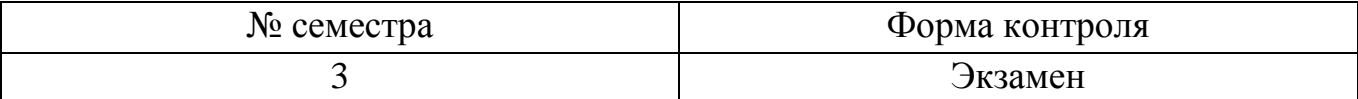

В результате аттестации по учебной дисциплине осуществляется комплексная

проверка следующих умений и знаний, а также динамика формирования компетенций:

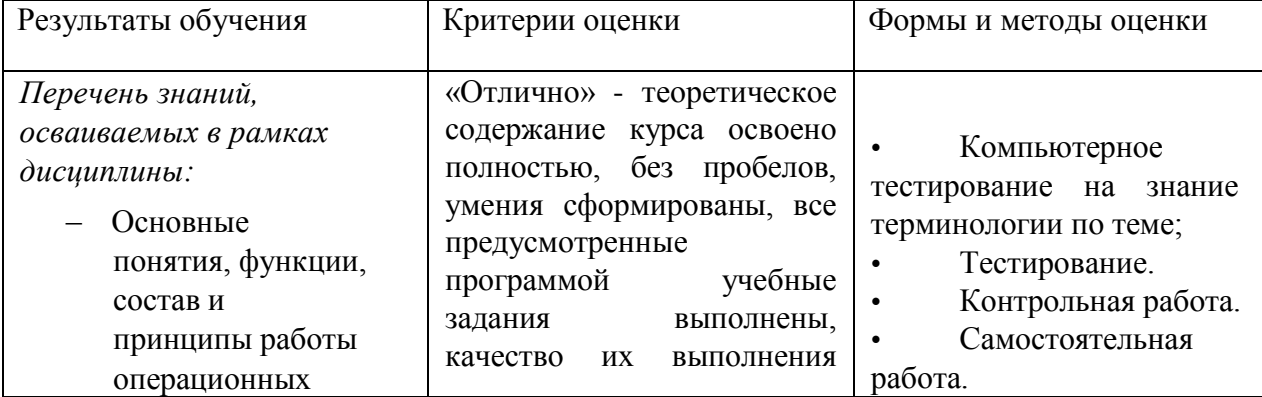

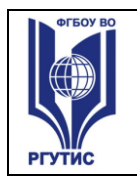

*Лист 4*

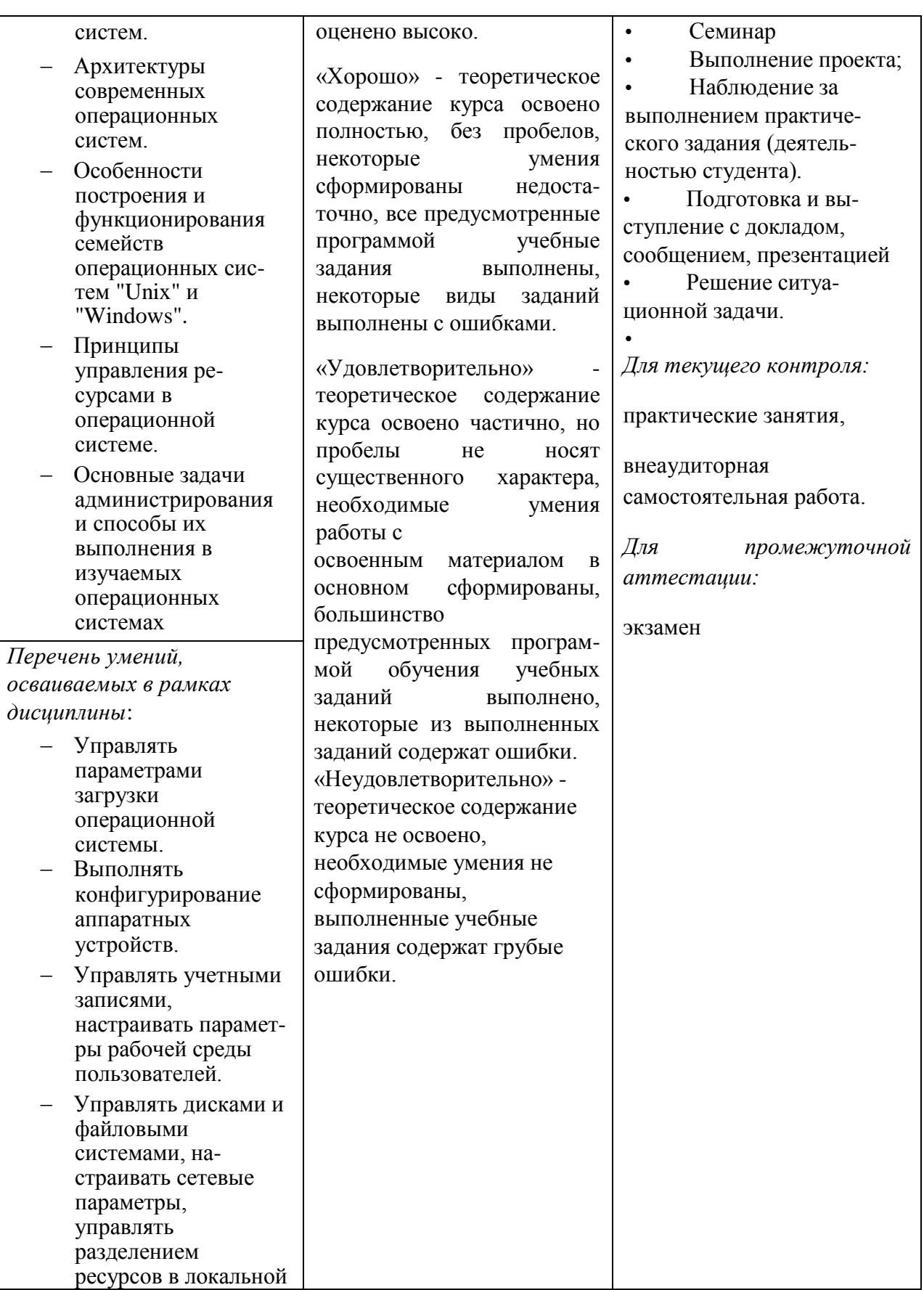

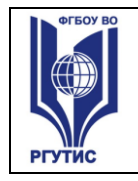

*Лист 5*

сети.

#### Формируемые компетенции:

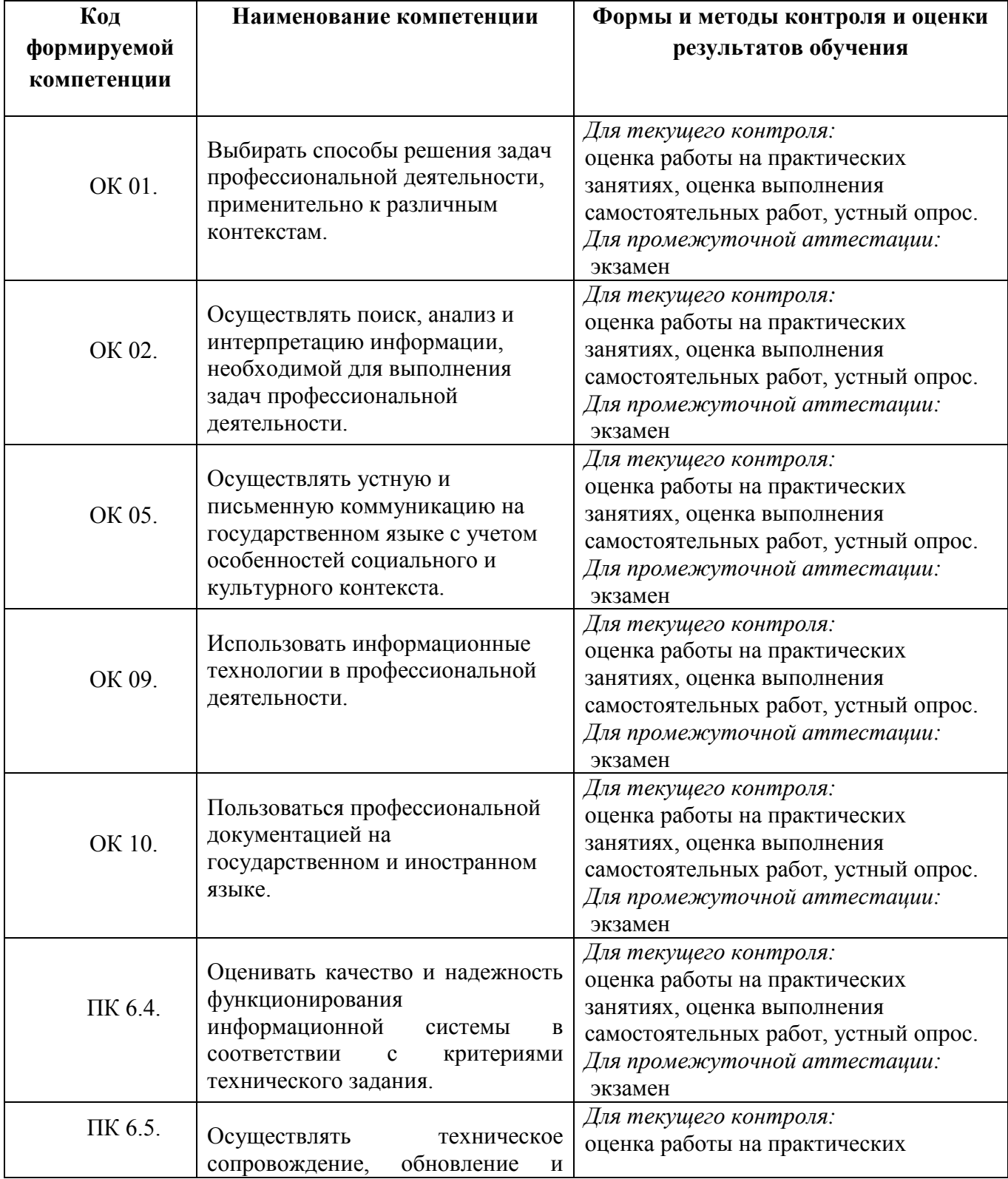

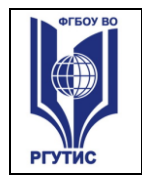

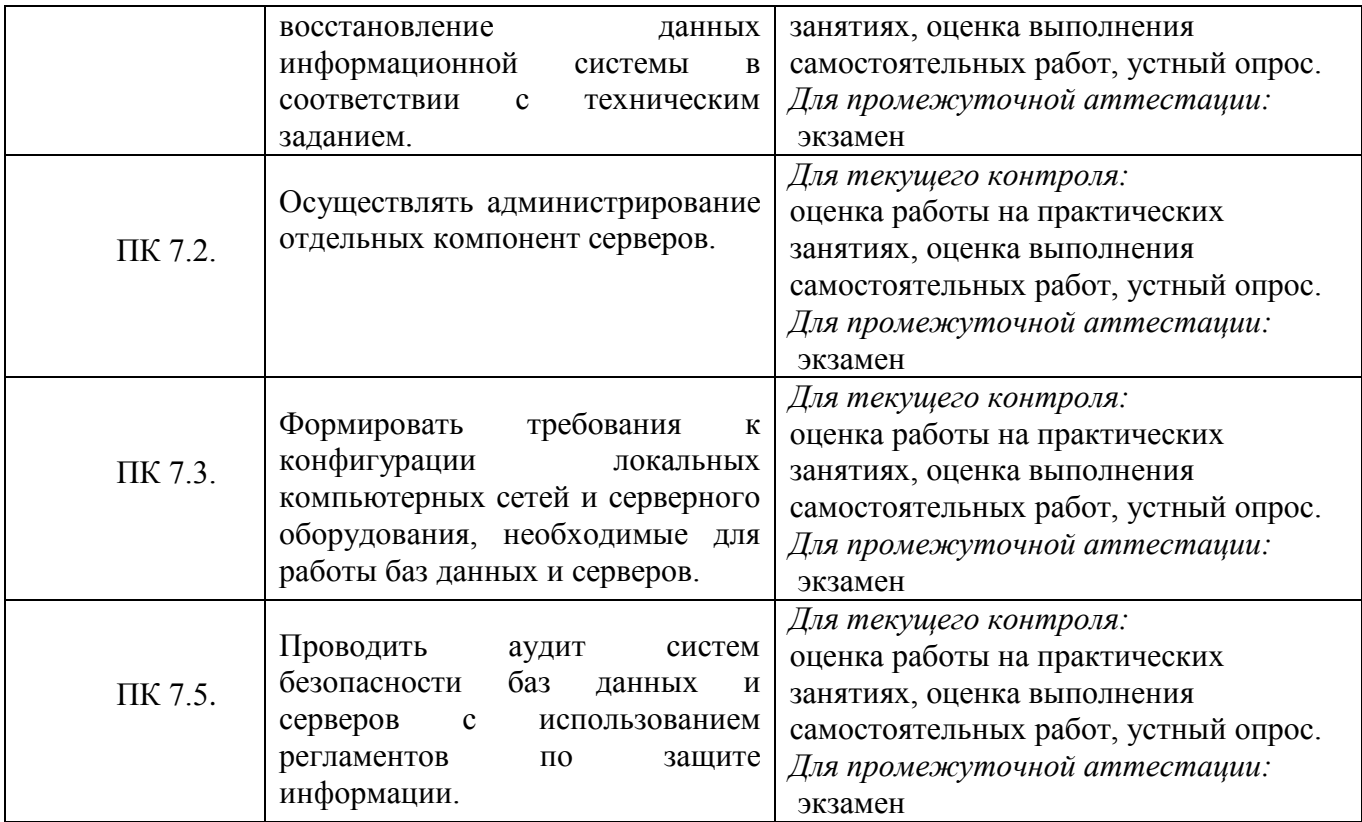

#### **3. Контрольно-измерительные материалы**

#### **Методика применения контрольно-измерительных материалов**

Контроль знаний обучающихся включает:

- Текущий контроль
- Промежуточную аттестацию

#### **Контрольно-измерительные материалы включают:**

Типовые задания оценки знаний и умений для текущего и промежуточного контроля, состоящие теоретических вопросов по курсу дисциплины, заданий на практические занятия, задания для самостоятельной работы и итогового тестирования.

#### **Типовые задания для оценки знаний и умений (текущий контроль)**

Контроль и оценка результатов освоения темы осуществляется преподавателем в процессе выполнения обучающимися индивидуальных заданий **в виде практических занятий, самостоятельных работ устного опроса.**

Перечень теоретических вопросов по курсу дисциплины Операционные системы:

© РГУТИС 1. Назначение и основные функции операционных систем

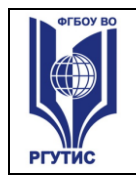

- 2. Основные понятия операционных систем
- 3. Классификация операционных систем
- 4. Архитектурные особенности операционных систем
- 5. Понятие о процессах. Состояния процессов.
- 6. Операции над процессами. Контекст процесса. Переключение контекста
- 7. Понятие о планировании. Вытесняющее и невытесняющее планирование.
- 8. Логическая организация механизма передачи информации
- 9. Организация памяти. Физическое и логическое адресные пространства. Связывание адресов.
- 10. Память с фиксированными разделами. Память с переменными разделами.
- 11. Страничная память. Сегментная, сегментно- страничня организация памяти.
- 12. Таблица страниц. Ассоциативная память.
- 13. Понятие о виртуальной памяти. Принцип адресации. Способы организации виртуальной памяти
- 14. Стратегии замещения страниц в виртуальной памяти.
- 15. Трешинг. Метод границ. Модель рабочего множества
- 16. Понятие файловой системе и её назначении. Разновидности файловых систем
- 17. Разделы диска, файлы, каталоги. Операции с файлами.
- 18. Файловые системы на основе таблиц размещения файлов
- 19. Файловые системы на основе индексных узлов
- 20. Монтирование файловых систем
- 21. Надежность файловых систем. Журнализация.
- 22. Понятие внешнего устройства. Системная шина. Порты. Обмен информацией между процессором и памятью и между процессором и внешним устройством.
- 23. Опрос устройств и прерывания. Виды прерываний. Обработка прерываний. **DMA**
- 24. Структура контроллера устройства.
- 25. Структура системы ввода-вывода. Систематизация внешних устройств.
- 26. Функции базовой системы ввода-вывода.
- 27. Алгоритмы запросов к жесткому диску
- 28. Сетевые и распределенные операционные системы. Проблемы, возникающие при работе в сети и связанные с ними особенности сетевых систем.
- 29. Понятие протокола. Многоуровневая модель организации взаимодействия в сети.
- 30. Одноуровневая и двухуровневая адресация. Порты и сокеты. Проблемы маршрутизации.

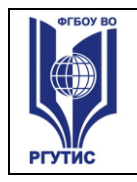

- 31. Понятие о безопасной системе. Угрозы, атаки. Разновидности угроз. Идентификация и аутентификация
- 32. Авторизация и разграничение доступа к объектам. Домены безопасности. Матрица доступа. Списки прав доступа. Аудит и выявление вторжений.
- 33. Разновидности Windows. Состав и структура Windows.
- 34. Разновидности дистрибутивов Linux. Структура ядра Linux
- 35. Процесс установки операционных систем Windows и Linux. Этапы установки и действия администратора. Возможные трудности при установке и их преодоление.
- 36. Пользовательские интерфейсы в Linux. Выбор интерфейса для работы. Смена интерфейса. Изменение пользовательских настроек в Linux и Windows
- 37. Установка дополнительного программного обеспечения в Windows. Особенности установки дополнительного программного обеспечения в Linux
- 38. Файловые менеджеры в Windows и Linux
- 39. Резервное копирование. Восстановление
- 40. Текстовые редакторы
- 41. Назначение и основные функции операционных систем
- 42. Основные понятия операционных систем
- 43. Классификация операционных систем
- 44. Архитектурные особенности операционных систем
- 45. Понятие о процессах. Состояния процессов.
- 46. Операции над процессами. Контекст процесса. Переключение контекста
- 47. Понятие о планировании. Вытесняющее и невытесняющее планирование. Критерии планирования и требования к алгоритмам
- 48. Планирование процессов. Методы FCFS и Roud Robin
- 49. Приоритетное планирование процессов.
- 50. Планирование процессов по методу многоуровневых очередей
- 51. Понятие о взаимодействии процессов. Категории средств обмена информацией.
- 52. Логическая организация механизма передачи информации
- 53. Организация памяти. Физическое и логическое адресные пространства. Связывание адресов.
- 54. Память с фиксированными разделами. Память с переменными разделами.
- 55. Страничная память. Сегментная, сегментно- страничня организация памяти.
- 56. Таблица страниц. Ассоциативная память.
- 57. Понятие о виртуальной памяти. Принцип адресации. Способы организации виртуальной памяти

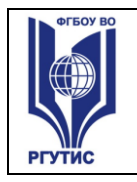

- 58.Стратегии замещения страниц в виртуальной памяти.
- 59.Трешинг. Метод границ. Модель рабочего множества
- 60.Понятие файловой системе и её назначении. Разновидности файловых систем.
- 61.Разделы диска, файлы, каталоги. Операции с файлами.
- 62.Файловые системы на основе таблиц размещения файлов
- 63.Файловые системы на основе индексных узлов
- 64.Монтирование файловых систем
- 65.Надежность файловых систем. Журнализация.
- 66.Понятие внешнего устройства. Системная шина. Порты. Обмен информацией между процессором и памятью и между процессором и внешним устройством.
- 67.Опрос устройств и прерывания. Виды прерываний. Обработка прерываний. DMA
- 68.Структура контроллера устройства.
- 69.Структура системы ввода- вывода. Систематизация внешних устройств.
- 70.Функции базовой системы ввода-вывода.
- 71.Алгоритмы запросов к жесткому диску
- 72.Сетевые и распределенные операционные системы. Проблемы, возникающие при работе в сети и связанные с ними особенности сетевых систем.
- 73.Понятие протокола. Многоуровневая модель организации взаимодействия в сети.
- 74.Одноуровневая и двухуровневая адресация. Порты и сокеты. Проблемы маршрутизации.
- 75.Понятие о безопасной системе. Угрозы, атаки. Разновидности угроз. Идентификация и аутентификация
- 76.Авторизация и разграничение доступа к объектам. Домены безопасности. Матрица доступа. Списки прав доступа. Аудит и выявление вторжений.
- 77.Разновидности Windows. Состав и структура Windows.
- 78.Разновидности дистрибутивов Linux. Структура ядра Linux
- 79.Процесс установки операционных систем Windows и Linux. Этапы установки и действия администратора. Возможные трудности при установке и их преодоление.
- 80.Пользовательские интерфейсы в Linux. Выбор интерфейса для работы. Смена интерфейса . Изменение пользовательских настроек в Linux и Windows
- 81.Установка дополнительного программного обеспечения в Windows. Особенности установки дополнительного программного обеспечения в Linux

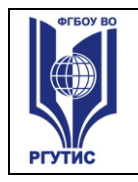

- 82.Файловые менеджеры в Windows и Linux
- 83.Суть методик сжатия информации. Различие между сжатием текстовой и мультимедийной информации
- 84.Цели и задачи системного администрирования . Инструменты системного администрирования в Linux и Windows
- 85.Различные способы входа в систему в Linux и Windows и их назначение
- 86.Основы работы с командными интерпретаторами. Справочные системы. Обзор основных команд
- 87.Процесс создания и управления учетными записями пользователей в Linux и Windows
- 88.Настройка прав доступа к файлам и каталогам.
- 89.Содержание командных файлов и файлов сценариев. Наиболее часто встречающиеся команды.
- 90.Файлы autoexec.bat и config.sys. Назначение строк..
- 91.Установка оборудования в Linux и Windows. Варианты установки
- 92.Реестры Windows
- 93.Подключение рабочей станции к существующей сети. Удаленный доступ к компьютеру. Сетевые ресурсы и уровни доступа к ним. Настройка клиентов сети.
- 94.Настройка серверной части: установка , настройка и администрирование стандартных сетевых служб DNS, Apache, SMB, DHCP, FTP
- 95.Резервное копирование. Восстановление

# **ПРАКТИЧЕСКАЯ РАБОТА № 1**

#### **1. Основные теоретические сведения**

Операционная система - это программа, которая загружается при включении компьютера. Она производит диалог с пользователем, управляет компьютером и его ресурсами, запускает другие программы на выполнение. Наиболее непритязательной к ресурсам компьютера является операционная система MS DOS.

(copy obras.doc prn – можно распечатать не имея на компьютере Word)

(copy 1.txt + 2.txt + 3.txt all.txt – быстро объеденить несколько файлов в один)

Вся информация в компьютере хранится в файлах. Файл - это логически связанная совокупность данных (программ, текстов, изображений и т.д.) определенной длины, имеющая имя. Каждый файл имеет обозначение, которое состоит из двух частей: имени и расширения. Хотя расширение файла является необязательным, его использование удобно для классификации файлов по типу, например:

**.com, .exe - программы, которые могут быть выполнены; .**

**.bat –пактные командные файлы;**

© РГУТИС **.bak - резервные копии;** 

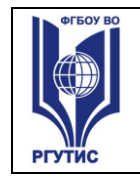

# .txt - текстовые файлы.

В операционной системе MS DOS есть зарезервированные имена устройств, которые нельзя использовать в качестве имени файла:

# PRN - принтер; NUL - «пустое» устройство;

# LPT1 - LPT3 - устройства, присоединяемые к параллельным портам;

### СОМ1 - СОМ4 - устройства, связанные с последовательными асинхронными портами;

# CON - при вводе информации - клавиатура, при выводе - экран;

Каталог - это специальное место на диске, в котором хранятся имена файлов, сведения о размерах, времени последнего редактирования, атрибуты и т.д. Один и тот же файл на диске может быть зарегистрирован только в одном каталоге. Текущим называется каталог, с которым в настоящий момент производится работа. По умолчанию команды DOS ищут нужные файлы в текущем каталоге. Если используется файл не из текущего каталога, необходимо указать путь к файлу, например:

# c:\program files\far\far.exe - файл far.exe в подкаталоге far каталога program files.

Для указания группы файлов из одного каталога можно употреблять символы «\*» (любое число любых символов) и «?» (один произвольный символ), например:

# \*.txt -все файлы с расширением .txt;

d\*.е\* -все файлы с именем, начинающимся на d, и расширением, начинающимся на букву е;

# а??.\* -файлы любого расширения с длиной имени в три символа и начинающихся на букву а.

В операционной системе MS DOS взаимодействие пользователя с компьютером осуществляется посредством команд, набираемых в командной строке. Для запуска командной строки можно загрузить через панель «Пуск», меню «Все программы\Стандартные\Командная строка». Подробную информацию по любой команде можно получить одним из следующих способов:

# help [имя команды]

# имя команды /?.

(Запускаем Пуск-Программы-Стандартные-Командная строка)

Команды состоят из имени и параметров, разделенных пробелами. Далее при записи формата команд будет принято, что параметры, заключенные в квадратные скобки, не являются обязательными.

При ввводе команд можно пользоваться следующими клавишами ЛЛЯ редактирования вводимой команды:

## F3 - вызов в командную строку предыдущей команды;

Esc - очистка всей командной строки.

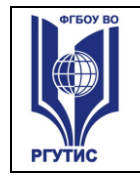

Выполнение любой команды DOS можно прекратить, нажав комбинацию клавиш **Ctrl+C** или **Ctrl+Break**.

Если команда DOS выдает слишком много информации на экран, можно воспользоваться комбинацией **Ctrl+S** для приостановки выдачи. Повторное нажатие **Ctrl+S** возобновит выдачу.

Для очистки экрана монитора используется команда **cls**.

#### **2. Команды для работы с каталогами**

**Смена текущего дисковода.** Для этого необходимо набрать требуемое имя дисковода и двоеточие, например, **с:**.

**Смена текущего каталога.** Формат команды**:**

CD *[дисковод:] [путь]*

*дисковод -* имя накопителя, где находится искомый каталог; после имени необходимо поместить двоеточие; если имя не указано, то считается, что сменяется каталог но текущем диске;

*путь -* указывает путь к новому каталогу; путь должен указывать на существующий каталог;

*без параметров -* выводит имя текущего каталога на текущем накопителе.

Пример:

cd\ - переход в корневой каталог на текущем диске.

сd\util\nc - переход в подкаталог nс каталога util на текущем диске;

сd c:\windows

**Просмотр каталога.** Формат команды:

DIR *[дисковод:][путь\][имя\_файла]* [/Р] [/W] [/А]

*(dir не понимает раздельных имен)*

В имени файла можно употреблять символы \* и ?. Если имя файла не задано, то выводится оглавление каталога, иначе выводятся сведения о данном файле. Если в команде не указаны дисковод или путь, то подразумевается текущий дисковод и текущий каталог.

**/Р**- выводит список содержимого каталога постранично; при окончании вывода очередной страницы система ждет нажатия любой клавиши для продолжения вывода;

**/W** - задает вывод только краткой информации (имен);

**/А** - выводит все подкаталоги и файлы (включая скрытые и системные);

*без параметров -* выводит содержимое текущего каталога.

Для каждого файла из каталога сообщается его имя, расширение, размер файла в байтах, дата, время создания или последнего обновления. Подкаталоги обозначаются <DIR>, в последних строках сообщается размер свободного пространства на диске.

Пример:

dir - вывести оглавление текущего каталога;

© РГУТИС

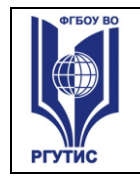

dir \*.exe - вывести сведения о файлах с расширением .exe из текущего каталога. **Создание каталога.** Формат команды:

MD *[дисковод:][путь\] имя\_каталога*

Пример:

md info - создание подкаталога games в текущем каталоге;

md c:\testmd – создание каталога testmd в корневом каталоге диска с:.

**Уничтожение каталога.** Формат команды:

RD *[дисковод:]путь* 

Удаляемый каталог должен быть пустым, поэтому перед вызовом команды RD необходимо удалить все его файлы и подкаталоги.

Пример:

rd info – удаление подкаталога info в текущем каталоге;

rd c:\testmd - удаление подкаталога testmd в корневом каталоге диска c.

**Копирование каталога.** Формат команды:

xcopy *[source] destination*

#### **3. Команды для работы с файлами**

**Копирование файлов.** Формат команды:

COPY *имя\_файла [+имя\_файла*] *имя\_копии* [/V] [/Y | /-Y]

**+** - операция объединения файлов;

**/V** - проверка файлов после копирования;

**/Y** - перезапись совпадающих по имени файлов без предупреждения;

**/-Y**- запрос разрешения на перезапись совпадающих по имени файлов.

Если в параметре *имя\_копии* отсутствует имя файла, то имена файлов при копировании не меняются. Если в параметре *имя\_копии* задано имя файла, то но указывает новое имя копируемого файла. В качестве имени файла можно использовать шаблон с символами «\*» и «?». Использование данных символов в имени файла параметра *имя\_копии* означает, что соответствующие символы в именах копируемых файлов при копировании не меняются.

Пример:

cd c:\student\

copy con infocon.txt - ввод содержимого консоли в файл infocon.txt.

copy con infobak.txt - ввод содержимого консоли в файл infobak.txt.

Для разделения строк вводимого с консоли файла, необходимо нажимать клавишу Enter, а для окончания ввода – F6 (или Ctrl+Z) и Enter.

*(Текст infocon.txt:*

*Консоль - это*

 *клавиатура при вводе информации, экран при выводе информации*

*Текст infobak.txt:*

© РГУТИС

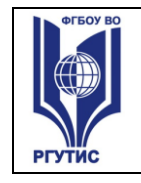

*Файл с расширением .bak – это копия файла, сделанная перед его изменением.)*

copy infocon.txt infocon.mfc – в текущем каталоге создается копия файла infocon.txt с новым именем infocon.mfc.

md infocon

copy infocon.\* infocon - копирование файлов infocon.txt и infocon.mfc в папку infocon.

**Переименование файлов.** Формат команды:

REN *[дисковод:][путь\] имя\_файла новое\_имя*

В качестве имени файла можно использовать символы «\*» и «?». Если дисковод и путь не указаны, то подразумеваются текущие дисковод и каталог.

Пример:

ren \*.txt \*.mfc - переименование всех файлов с расширением .txt в текущем каталоге в файлы с расширением .mfc.

**Удаление файлов.** Формат команды:

DEL *[дисковод:][путь\] имя\_файла* [/Р]

**/Р** - запрашивает подтверждение перед каждым удалением. В имени файла можно употреблять символы «\*» и «?».

Пример:

del \*.bak - удаление всех резервных копий из текущего каталога.

**Вывод содержимого файла на экран.** Формат команды:

TYPE *имя\_ файла*

Если команда выдает слишком много информации на экран, можно воспользоваться комбинацией **Ctrl+S** для приостановки выдачи. Повторное нажатие **Ctrl+S** возобновит выдачу.

Пример:

type c:\student\infocon\infocon.txt - вывод на экран файла infocon.txt.

#### **4. Команды общесистемного назначения**

**Изменение вида приглашения DOS.** Формат команды:

PROMPT *[текст]*

В тексте, указываемом в команде prompt, можно использовать следющие сочетания символов:

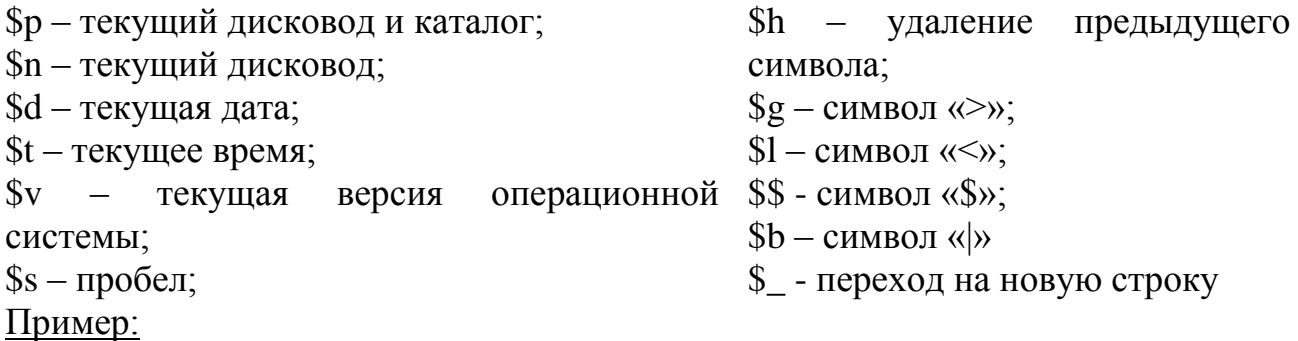

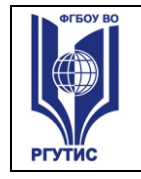

prompt \$p\$g - устанавливает приглашение DOS, содержащее информацию о текущем дисководе и каталоге и символ «>»;

prompt  $$t$hh$h$hh$h$hh$h$h$h$h$h$h$h$h$p$g - ycrahabimbaer приглашение DOS  $B$  виде текущero$ времени без секунд и миллисекунд, текущего дисковода и каталога и символа «>».

#### 5. Пакетные командные файлы

В процессе работы с компьютером часто требуется повторно выполнять некоторую последовательность команд. Данные команды можно записать в специальный пакетный командный файл с расширением .bat и в дальнейшем для выполнения требуемой последовательности будет достаточно вызвать данный командный файл. При запуске файла расширение (.bat) можно не указывать.

#### Параметры

Командные файлы могут использовать до 9 параметров, указываемых в строке вызова файла, например,

getmark Ivanov (командный файл - getmark, параметр - Ivanov)

В тексте файла параметры обозначаются символами %1-%9. Если в командной строке при вызове командного файла задно меньше девяти параметров, то лишние символы замещаются пустыми строками. Параметр %0 ссылается на имя командного файла.

#### Вывод команд и сообщений на экран

По умолчанию команды пакетного файла выводятся на экран перед выполнением. Если в файл вставить команду echo off, то выполняемые за ней команды не будут выводиться на экран. Для того, чтобы избежать вывода на экран отдельной командной строки, перед текстом команды ставится символ @. Например, чтобы избежать вывода на экран текста echo off, следует записать его в следующем виде: @echo off. Команда echo также используется для того, чтобы вывести на экран какое-то сообщение, например,

есһо Введите группу, в которой учится Иванов

#### Комментарии

Команда rem позволяет включить в пакетный файл комментарии, которые не будут интерпретироваться как команды во время исполнения данного файла, например.

@ rem Этот текст является комментарием

#### Проверка условий

Команда if позволяет задавать условия выполнения команд в пакетном файле. Формат комнды:

IF условие команда

команда - это любая допустимая команда, выполняемая, если условие истинно. условие - это одно из приведенных ниже выражений:

**NOT условие** - истинно тогда, когда указанное условие ложно.

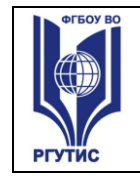

**EXIST имя-файла** – условие истинно тогда, когда указанный файл существует.

**строка1 = строка2** – условие истинно тогда, когда строка1 и строка2 полностью совпадают. Если в этих строках имеются символы %0-%9, то вместо этих символов подставляются параметры командного файла, например, if -2% == -SSS. В данном примере минус указывается для того, чтобы исключить возникновение ошибки при отработке данной команды, если файл запущен без соответствующего параметра.

#### Переходы

Командный файл может содержать метки и команды перехода. С их помощью можно управлять порядком выполенения команд в файле.

Рассмотрим пример командного файла. который содержит ланные  $\Omega$ успеваемости студентов по информатике. Пользователь вводит фамилию, на экране отображается оценка за экзамен.

Создать новый файл в текущем каталоге можно командой edit infolevel.bat. Новый файл автоматически откроется во встроенном редакторе MS DOS.

echo Informatites grades

if  $-$ % 1 =  $=$  -Petrov goto P if  $-$ % 1 =  $-$  Ivanov goto I goto exit  $\cdot P$ echo 5 goto exit  $\cdot$ <sub>I</sub> echo 4 goto exit  $\cdot$ exit

После того, как работа файла отлажена, необходимо вставить в файле перед первой строкой команду @echo off.

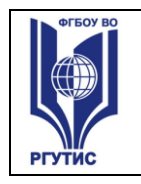

# **Практическая работа № 1 Вариант 1**

# **Задание на практическую работу:**

1) Создать каталоги Personal и Hobby

2) В каталоге Personal создать файл Name.txt, содержащий информацию о фамилии, имени и отчестве студента. Здесь же создать файл Date.txt, содержащий информацию о дате рождения студента. В этом же каталоге создать файл School.txt, содержащий информацию о школе, которую закончил

студент. 3) В каталоге Hobby создать файл hobby.txt с информацией об увлечениях студента, после чего скопировать его в каталог Personal и переименовать в файл Lab\_№варианта.txt.

4) Очистить экран от служебных записей.

5)Объединить все файлы, хранящиеся в каталоге Personal, в файл all.txt и вывести его содержимое на экран.

6) В строке приглашения MS-DOS вывести системную дату.

7) Создать командный файл, при вызове которого указать фамилию запускающего. Если запустил Ivanov, то вывести строку: "No access", если Petrov, то вывести строку: "Speak to admin". Для всех других пользователей вывести информацию о каталоге, из которого был запущен bat-файл.

# **Практическая работа № 1 Вариант 2**

# **Задание на лабораторную работу:**

1) Создать каталоги Personal и Hobby

2) В каталоге Personal создать файл Name.txt, содержащий информацию о фамилии, имени и отчестве студента. Здесь же создать файл Date.txt, содержащий информацию о дате рождения студента. В этом же каталоге создать файл School.txt, содержащий информацию о школе, которую закончил студент.

3) В каталоге Hobby создать файл hobby.txt с информацией об увлечениях студента, после чего скопировать его в каталог Personal и переименовать в файл Lab\_№варианта.txt.

4) Очистить экран от служебных записей.

5)Объединить все файлы, хранящиеся в каталоге Personal, в файл all.txt и вывести его содержимое на экран.

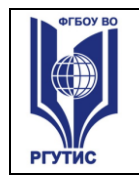

6) В строке приглашения MS-DOS вывести информацию о текущих дисководе и каталоге и символ "<"...

7) Создать командный файл, который бы выводил на экран все файлы заданного расширения. Если расширение при вызове командного файла не задано вывести: "No extention".

### Практическая работа №1 Вариант 3

### Задание на лабораторную работу:

1) Создать каталоги Personal и Hobby

2) В каталоге Personal создать файл Name.txt. содержащий информацию о фамилии, имени и отчестве студента. Здесь же создать файл Date.txt, содержащий информацию о дате рождения студента. В этом же каталоге создать файл School.txt, содержащий информацию о школе, которую закончил студент.

3) В каталоге Hobby создать файл hobby.txt с информацией об увлечениях студента, после чего скопировать его в каталог Personal и переименовать в файл Lab *N*оварианта.txt.

4) Очистить экран от служебных записей.

5)Объединить все файлы, хранящиеся в каталоге Personal, в файл all.txt и вывести его содержимое на экран.

6) В строке приглашения MS-DOS вывести символ "\$|".

7) Создать командный файл, который будет помогать информировать о среднемесячной температуре воздуха. При вызове командного файла указать кодовое слово: "winter", "summer", "middle". Если кодовое слово "winter", то вывести сообщение «Temp from 0 to -35». Если кодовое слово "summer", то вывести сообщение «Temp from 15 to 35». ». Если кодовое слово "middle", то вывести сообщение «Temp from 0 to 15». Если параметр не указан, то вывести: "Temp from  $-35$  to  $35$ ".

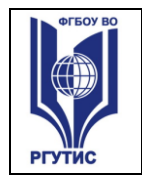

## Практическая работа №1 Вариант 4

# Задание на лабораторную работу:

1) Создать каталоги Personal и Hobby

2) В каталоге Personal создать файл Name.txt, содержащий информацию о фамилии, имени и отчестве студента. Здесь же создать файл Date.txt,

содержащий информацию о дате рождения студента. В этом же каталоге создать файл School.txt, содержащий информацию о школе, которую закончил студент.

3) В каталоге Hobby создать файл hobby.txt с информацией об увлечениях студента, после чего скопировать его в каталог Personal и переименовать в файл Lab NoBapианта.txt.

4) Очистить экран от служебных записей.

5)Объединить все файлы, хранящиеся в каталоге Personal, в файл all.txt и вывести его содержимое на экран.

6) В строке приглашения MS-DOS вывести информацию о текущем дисководе и символ пробел.

7) Создать командный файл, который удалял бы в текущем каталоге все файлы заданного расширения, при этом должно выводиться подтверждение для каждого удаления. Если расширение при вызове командного файла не заданно вывести: "No extention".

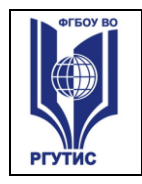

# Практическая работа №1 Вариант 5

# Задание на лабораторную работу:

1) Создать каталоги Personal и Hobby

2) В каталоге Personal создать файл Name.txt, содержащий информацию о фамилии, имени и отчестве студента. Здесь же создать файл Date.txt,

содержащий информацию о дате рождения студента. В этом же каталоге создать файл School.txt, содержащий информацию о школе, которую закончил студент.

3) В каталоге Hobby создать файл hobby.txt с информацией об увлечениях студента, после чего скопировать его в каталог Personal и переименовать в файл Lab NoBaphaHTa.txt.

4) Очистить экран от служебных записей.

5) Объединить все файлы, хранящиеся в каталоге Personal, в файл all.txt и вывести его содержимое на экран.

6) В строке приглашения MS-DOS вывести текущую версию операционной системы.

7) Создать командный файл, при вызове которого указать любое число от 1 до 4. Вывести строку «Hierarchy of ideas». Далее, если была введена цифра 1, то вывести строку «feelings», если цифра 2 – то строку «abstractions»,  $3 -$  «facts», 4 - «knowledge», в противном случае вывести строку «This level doesn't exist». Если параметр не был указан, вывести строку «No parameter».

## Практическая работа №1 Вариант 6

## Задание на лабораторную работу:

1) Создать каталоги Personal и Hobby

2) В каталоге Personal создать файл Name.txt, содержащий информацию о фамилии, имени и отчестве студента. Здесь же создать файл Date.txt, содержащий информацию о дате рождения студента. В этом же каталоге создать файл School.txt, содержащий информацию о школе, которую закончил студент.

3) В каталоге Hobby создать файл hobby.txt с информацией об увлечениях студента, после чего скопировать его в каталог Personal и переименовать в файл Lab NoBaphaнтa.txt.

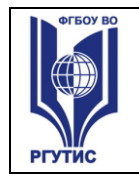

4) Очистить экран от служебных записей.

5)Объединить все файлы, хранящиеся в каталоге Personal, в файл all.txt и вывести его содержимое на экран.

6) В строке приглашения MS-DOS вывести системную дату и время.

7) Создать командный файл, при вызове которого указывается модель процессора семейства Intel Pentium (I, II, III, IV). Каждой такой модели сопоставить число транзисторов (3100000, 7500000, 24000000, 42000000 соответственно) и вывести на экран. Если модель не была указана, вывести строку «No parameter».

### Практическая работа №1 Вариант 7

# Залание на лабораторную работу:

1) Создать каталоги Personal и Hobby

2) В каталоге Personal создать файл Name.txt, содержащий информацию о фамилии, имени и отчестве студента. Здесь же создать файл Date.txt, содержащий информацию о дате рождения студента. В этом же каталоге создать файл School.txt, содержащий информацию о школе, которую закончил студент.

3) В каталоге Hobby создать файл hobby.txt с информацией об увлечениях студента, после чего скопировать его в каталог Personal и переименовать в файл Lab *N*оварианта.txt.

4) Очистить экран от служебных записей.

5) Объединить все файлы, хранящиеся в каталоге Personal, в файл all.txt и вывести его содержимое на экран.

6) В строке приглашения MS-DOS вывести символы "<\$>".

7) Создать командный файл, при вызове которого указывается марка автомобиля: Audi, Lada или Mercedes. Каждой марке сопоставить максимальную скорость и вывести её на экран. Если указана иная марка, то вывести "No info".

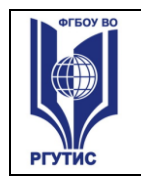

# Практическая работа №1 Вариант 8

# Задание на лабораторную работу:

1) Создать каталоги Personal и Hobby

2) В каталоге Personal создать файл Name.txt, содержащий информацию о фамилии, имени и отчестве студента. Здесь же создать файл Date.txt, содержащий информацию о дате рождения студента. В этом же каталоге создать файл School.txt, содержащий информацию о школе, которую закончил студент.

3) В каталоге Hobby создать файл hobby.txt с информацией об увлечениях студента, после чего скопировать его в каталог Personal и переименовать в файл Lab NoBapианта.txt.

4) Очистить экран от служебных записей.

5) Объединить все файлы, хранящиеся в каталоге Personal, в файл all.txt и вывести его содержимое на экран.

6) В строке приглашения MS-DOS вывести символы "|||".

7) Создать командный файл, который выполнял бы следующие действия: при вызове с параметром 1 - создавал каталог NEW, с параметром 2 - выводил информацию о текущем каталоге, с параметром 3 - информацию о версии системы (необходимую команду найти в справочной системе DOS), с любым другим параметром - фразу "Command not defined".

## Типовые задания для оценки знаний и умений промежуточной аттестации.

Пример задания для проведения дифференцированного зачета 3 семестра:

Залание 1

- 1. Основные понятия операционных систем
- 2. Разновидности угроз. Идентификация и аутентификация
- 3. Надежность файловых систем. Журнализация.

Задание 2

- 1. Разновидности Windows. Состав и структура Windows.
- 2. Файловые менеджеры в Windows и Linux
- 3. Функции базовой системы ввода-вывода.

© PLAANC

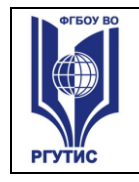

#### Тест для проведения экзамена по дисциплине

# Задание 1

Bonpoc:

Назовите две главные функции операционной системы.

Выберите несколько из 5 вариантов ответа:

1) ОС как расширенная виртуальная машина

- 2) ОС как система управления ресурсами
- 3) ОС как интерфейс пользователя
- 4) ОС как как система управления памятью

5) ОС как как система управления процессами

# Задание 2

Bonpoc:

В каких годах стали бурно развиваться сети персональных компьютеров, работающие под управлением сетевых или распределенных операционных систем.

Выберите один из 4 вариантов ответа:

1) в середине 80-х гг.  $XX$  в.

2) конец 60-х - начало 70-х гг. ХХ в.

3) конец 50-х - начало 60-х гг. ХХ в.

4) в середине 90-х гг. XX в.

# Задание 3

Bonpoc:

Какую операционную систему начали разрабатывать компании IBM и Microsoft взамен "устаревающей" MS-DOS (которая должна была поддерживать вытесняющую многозадачность, виртуальную память, графический пользовательский интерфейс, виртуальную машину для выполнения DOSприложений).

Первая версия которой вышла в 1987г.

В дальнейшем Microsoft отошла от разработки ..., и стала разрабатывать Windows NT.

Выберите один из 4 вариантов ответа:

- $1) OS/2$
- $2)$  Linux
- $3)$  Unix
- 4) PC DOS

# Задание 4

Bonpoc:

С 1985 года стала выпускаться ..., в то время она была графической оболочкой к MS-DOS вплоть до 1995г.

Выберите один из 5 вариантов ответа: © РГУТИС

*Лист 24*

- 1) Windows
- 2) Linux
- 3) Unix
- 4) OS/2

#### 5) MS-DOS

### **Задание 5**

#### *Вопрос:*

В 80-х годах стало возможным реализовать ..., теория которого была разработана еще в 60-е годы. Первой реализовала ... корпорация Macintosh.

*Выберите один из 5 вариантов ответа:*

- 1) POSIX
- 2) MULTICS
- 3) CP/M
- 4) MS-DOS
- 5) GUI

# **Задание 6**

*Вопрос:*

В начале 80-х была разработана операционная система ..., которая и стала основной системой для микрокомпьютеров.

*Выберите один из 5 вариантов ответа:*

- 1) POSIX
- 2) MULTICS
- 3) CP/M
- 4) MS-DOS
- 5) GUI

# **Задание 7**

*Вопрос:*

В 1974г. был выпущен центральный процессор Intel 8080, для него была создана операционная система ....

*Выберите один из 5 вариантов ответа:*

- 1) POSIX
- 2) MULTICS
- 3) CP/M
- 4) MS-DOS
- 5) GUI

# **Задание 8**

## *Вопрос:*

В это время также стали бурно развиваться мини-компьютеры (первый был выпущен в 1961г.), на которые была перенесена система ....

Эта работа в дальнейшем развилась в систему UNIX.

СК РГУТИС …

*Лист 25*

- *Выберите один из 5 вариантов ответа:*
- 1) POSIX
- 2) MULTICS
- 3) CP/M
- 4) MS-DOS
- 5) GUI

## **Задание 9**

*Вопрос:*

В 1961 гг. появилось много разновидностей несовместимых UNIX, основные из них были System V и BSD. Чтобы было возможно писать программы, работающие в любой системе UNIX, был разработан стандарт .... Стандарт ... определяет минимальный интерфейс системного вызова, который должны поддерживать системы UNUX.

*Выберите один из 5 вариантов ответа:*

- 1) POSIX
- 2) MULTICS
- 3) CP/M
- 4) MS-DOS
- 5) GUI

## **Задание 10**

#### *Вопрос:*

... (1965-1980) - это способ организации вычислительного процесса, при котором на одном процессоре попеременно выполняются несколько задач.

*Выберите один из 5 вариантов ответа:*

- 1) Многозадачность
- 2) Спулинг
- 3) Подкачка
- 4) Докачка
- 5) Перекачка

## **Задание 11**

#### *Вопрос:*

... - вариант многозадачности, при котором у каждого пользователя есть свой диалоговый терминал. Это было сделано, чтобы каждый программист мог отлаживать свою программу в реальном времени. Фактически это была многопользовательская система.

*Выберите один из 3 вариантов ответа:*

1) Системы пакетной обработки данных

- 2) Интерактивные системы
- 3) Системы разделения времени

## **Задание 12**

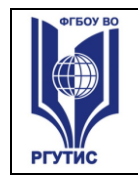

*Лист 26*

#### *Вопрос:*

... просто автоматизировали запуск одной программ за другой и тем самым увеличивали коэффициент загрузки процессора.

*Выберите один из 3 вариантов ответа:*

1) Системы пакетной обработки данных

2) Интерактивные системы

3) Системы разделения времени

### **Задание 13**

*Вопрос:*

Когда скорость выполнения программ и их количество стало увеличиваться, простои компьютера между запусками программ стали составлять значительное

время. В 1955-1965г.г. появились первые ...

*Выберите один из 3 вариантов ответа:*

1) Системы пакетной обработки данных

2) Интерактивные системы

3) Системы разделения времени

#### **Задание 14**

*Вопрос:*

С какой операционной системой работали первые (1945-1955гг.) компьютеры? *Выберите один из 6 вариантов ответа:*

- 1) Windows
- 2) Linux
- 3) Unix
- 4) OS/2

5) работали без операционных систем, на них работала одна программа

6) MS-DOS

# **Задание 15**

*Вопрос:*

... - это модуль, выполняющий основные функции ОС. *Запишите ответ:*

\_\_\_\_\_\_\_\_\_\_\_\_\_\_\_\_\_\_\_\_\_\_\_\_\_\_\_\_\_\_\_\_\_\_\_\_\_\_\_\_\_\_

#### **Задание 16**

*Вопрос:*

В каком году появилась первая Операционная система - Windows? *Выберите один из 5 вариантов ответа:*

1) 1990

- 2) 1998
- 3) 1995
- 4) 2000
- 5) 1985

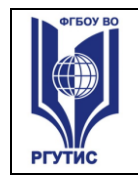

Aucm 27

# Задание 17

Bonpoc:

Организация диалога пользователя с компьютером с помощью выдачи на экран системного приглашения для ввода команды характерна для

Выберите один из 4 вариантов ответа:

1) командного интерфейса

2) графического полноэкранного интерфейса

- 3) многооконного пиктографического интерфейса
- 4) графического интерфейса пользователя

### Задание 18

Bonpoc:

Это программа, которая осуществляет диалог с пользователем, управляет компьютером, его ресурсами, запускает другие программы.

Запишите ответ:

## Задание #19

Bonpoc:

Вставьте пропущенное слово:

... - это основное устройство компьютера, которое с самого начала было создано для того, чтобы пользователь мог управлять системой

Выберите один из 4 вариантов ответа:

- 1) Клавиатура
- 2) Принтер
- 3) Монитор
- 4) Сканер

## Задание 20

Bonpoc:

Вставьте пропущенное слово:

... - это группа из двух или более компьютеров, которые предоставляют совместный доступ к своим аппаратным или программным ресурсам Выберите один из 5 вариантов ответа:

- $1)$  Сеть
- 2) Группа
- 3) Поток
- $(4)$  Habop
- 5) Протокол

#### Задание 21

## Bonpoc:

Какое устройство вывода информации подключается к ПК посредством видеокарты?

© РГУТИС

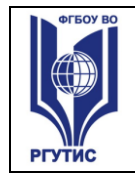

СК РГУТИС …

*Лист 28*

#### *Выберите один из 6 вариантов ответа:*

- 1) Монитор
- 2) Клавиатура
- 3) Принтер
- 4) Мышь
- 5) Колонки
- 6) Процессор

### **Задание 22**

*Вопрос:*

Его называют сердцем ПК.

*Выберите один из 6 вариантов ответа:*

- 1) Монитор
- 2) Клавиатура
- 3) Принтер
- 4) Мышь
- 5) Колонки
- 6) Процессор

## **Задание 23**

*Вопрос:*

Из кристалла какого камня по специальной технологии выращен любой процессор?

*Выберите один из 5 вариантов ответа:*

- 1) Кремний
- 2) Платина
- 3) Золото
- 4) Алюминий
- 5) Железо

# **Задание 24**

*Вопрос:*

Устройство, обрабатывающее информацию - ...

*Выберите один из 4 вариантов ответа:*

- 1) оперативная память
- 2) процессор
- 3) клавиатура
- 4) монитор

## **Задание 25**

#### *Вопрос:*

Как называют ОС, которые работают в режиме диалога с пользователем? *Выберите один из 4 вариантов ответа:*

1) Пакетные

**ТУРИЗМА И СЕРВИСА»** 

#### 2) Интерактивные

3) Серверные

4) Реального времени

## Задание 26

Bonpoc:

Со стороны пользователя ОС это

Выберите один из 3 вариантов ответа:

1) набор программ, которые распределяют ресурсы процессам

2) набор программ, которые скрывают от пользователя детали управления

оборудованием и обеспечивают ему более удобную среду

3) "прослойка" между процессами пользователей и оборудованием системы

## Задание #27

Bonpoc:

Как называют ОС, которые выполняют задания без непосредственного взаимодействия с пользователем или объектом?

Выберите один из 4 вариантов ответа:

- 1) Пакетные
- 2) Интерактивные
- 3) Серверные
- 4) Реального времени

## Задание 28

Bonpoc:

По количеству пользователей операционные системы классифицируются на: Выберите несколько из 7 вариантов ответа:

1) однопользовательские

- 2) многопользовательские
- 3) пакетные
- 4) интерактивные
- 5) системы реального времени
- 6) однозадачные

7) многозадачные

#### Задание 29

Bonpoc:

По доступу операционные системы классифицируются на:

Выберите несколько из 7 вариантов ответа:

- 1) однопользовательские
- 2) многопользовательские
- 3) пакетные
- 4) интерактивные
- 5) системы реального времени

© РГУТИС

**ТУРИЗМА И СЕРВИСА»**

#### 6) однозадачные

7) многозадачные

## **Задание 30**

*Вопрос:*

По количеству решаемых задач операционные системы классифицируются на : *Выберите несколько из 7 вариантов ответа:*

- 1) однопользовательские
- 2) многопользовательские
- 3) пакетные
- 4) интерактивные
- 5) системы реального времени
- 6) однозадачные
- 7) многозадачные

# **Задание 31**

*Вопрос:*

Системы пакетной обработки предназначены для решения задач:

*Выберите один из 3 вариантов ответа:*

- 1) вычислительного характера
- 2) требующих постоянного диалога с пользователем
- 3) требующих решения конкретной задачи за определенный промежуток времени

#### **Задание 32**

*Вопрос:*

В каких системах гарантируется выполнение задания за определенный

промежуток времени:

*Выберите один из 3 вариантов ответа:*

- 1) пакетной обработки
- 2) интерактивных
- 3) системах реального времени

#### **Ответы:**

- 1) Верные ответы (1 б.): 1; 2;
- 2) Верный ответ (1 б.): 1;
- 3) Верный ответ (1 б.): 1;
- 4) Верный ответ (1 б.): 1;
- 5) Верный ответ (1 б.): 5;
- 6) Верный ответ (1 б.): 4;
- 7) Верный ответ (1 б.): 3;
- 8) Верный ответ (1 б.): 2;
- 9) Верный ответ (1 б.): 1;
- 10) Верный ответ (1 б.): 1;

*Лист 31*

- 11) Верный ответ (1 б.): 3;
- 12) Верный ответ (1 б.): 1;
- 13) Верный ответ (1 б.): 1;
- 14) Верный ответ (1 б.): 5;
- 15) Верный ответ (1 б.): "ядро".
- 16) Верный ответ (1 б.): 3;
- 17) Верный ответ (1 б.): 1;
- 18) Верный ответ (1 б.): "операционная система".
- 19) Верный ответ (1 б.): 1;
- 20) Верный ответ (1 б.): 1;
- 21) Верный ответ (1 б.): 1;
- 22) Верный ответ (1 б.): 6;
- 23) Верный ответ (1 б.): 1;
- 24) Верный ответ (1 б.): 2;
- 25) Верный ответ (1 б.): 2;
- 26) Верный ответ (1 б.): 2;
- 27) Верный ответ (1 б.): 1;
- 28) Верные ответы (1 б.): 1; 2;
- 29) Верные ответы (1 б.): 3; 4; 5;
- 30) Верные ответы (1 б.): 6; 7;
- 31) Верный ответ (1 б.): 1;
- 32) Верный ответ (1 б.): 3;

#### **4. Критерии и показатели оценивания**

#### **Для текущего контроля**

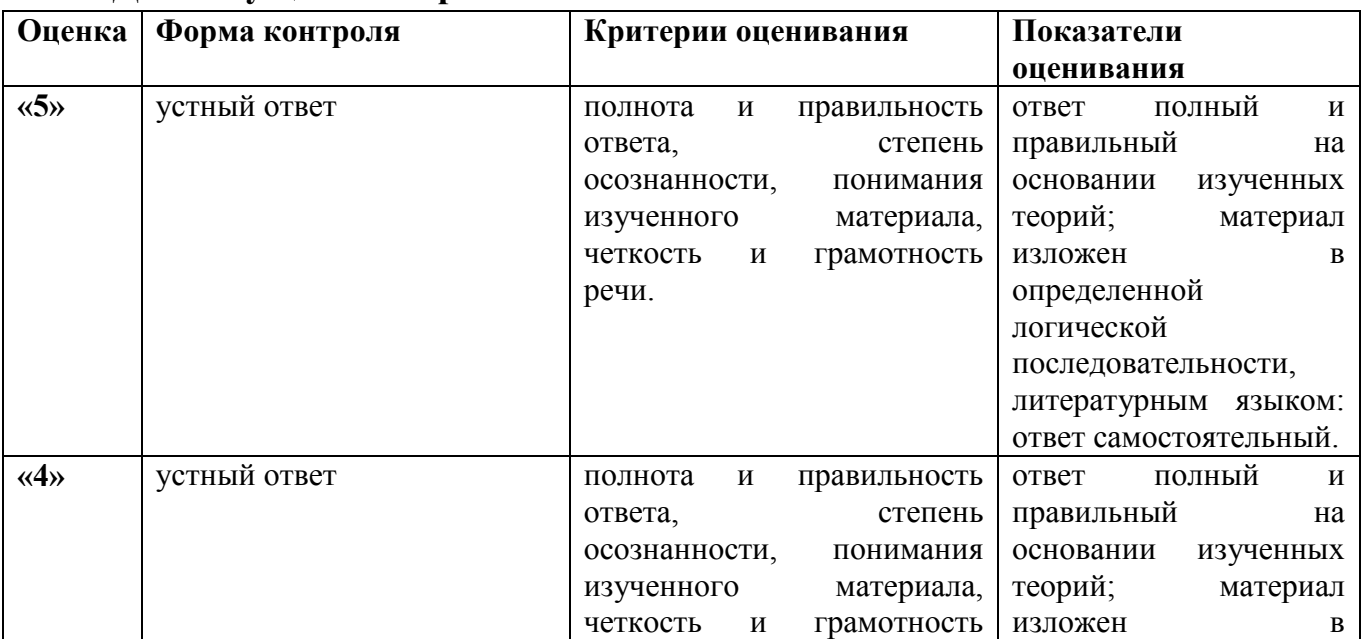

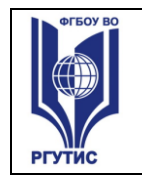

**ТУРИЗМА И СЕРВИСА»**

*Лист 32*

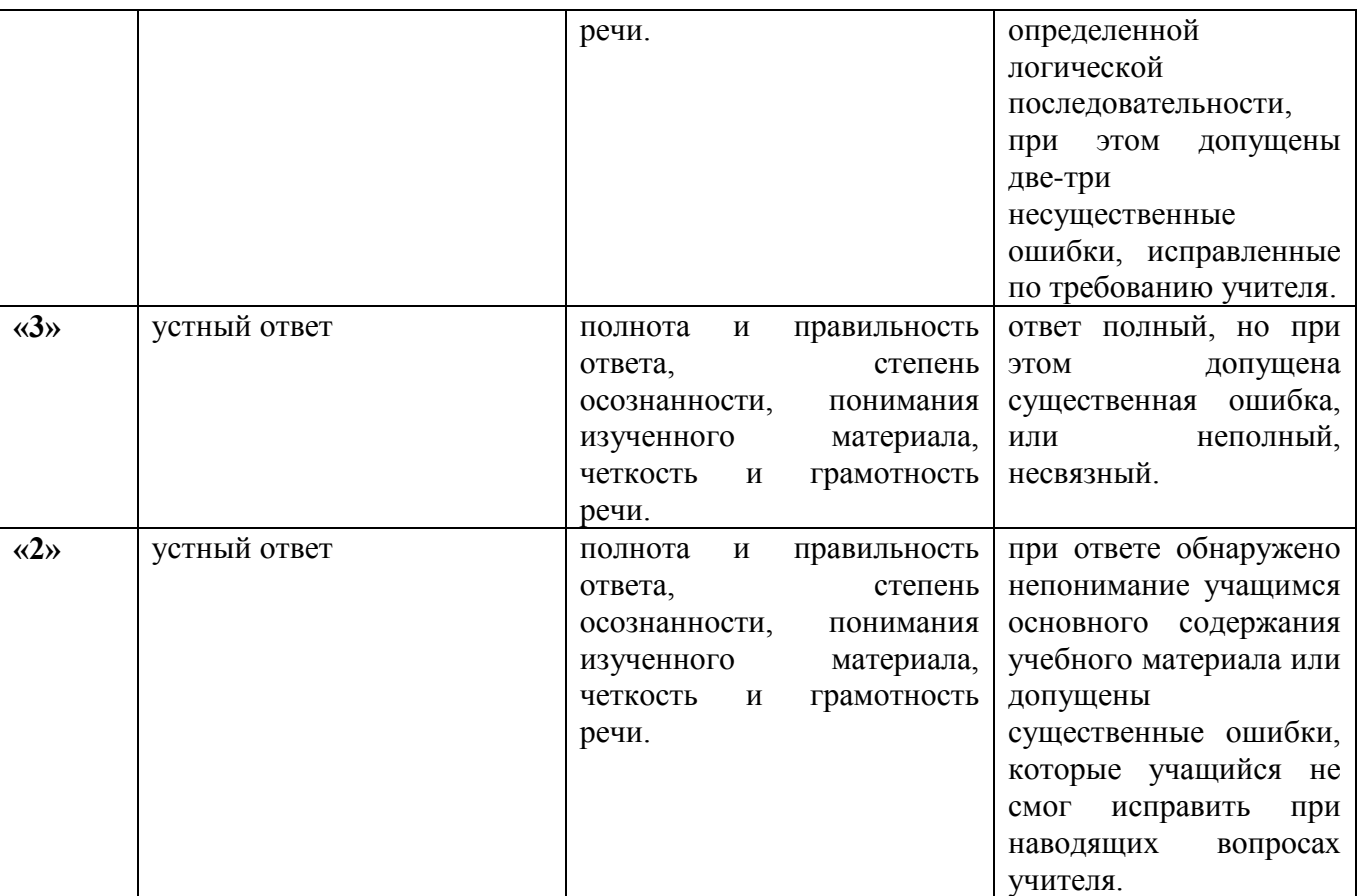

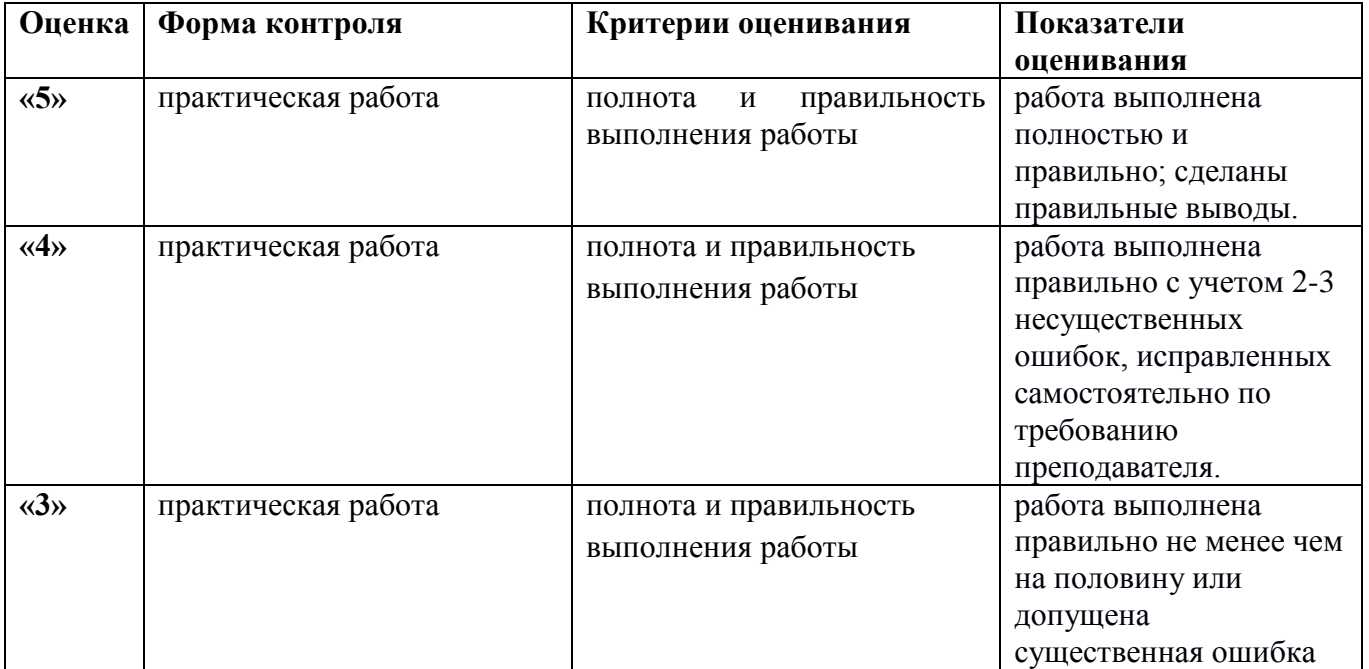

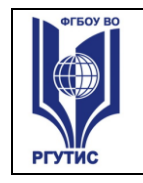

# **ТУРИЗМА И СЕРВИСА»**

*Лист 33*

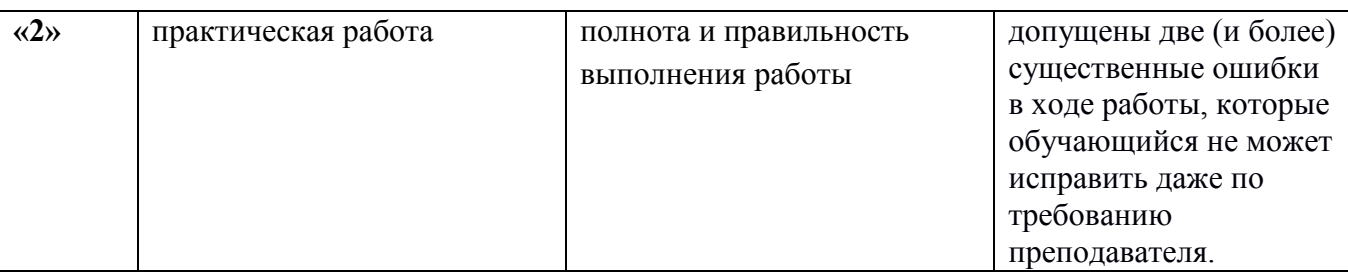

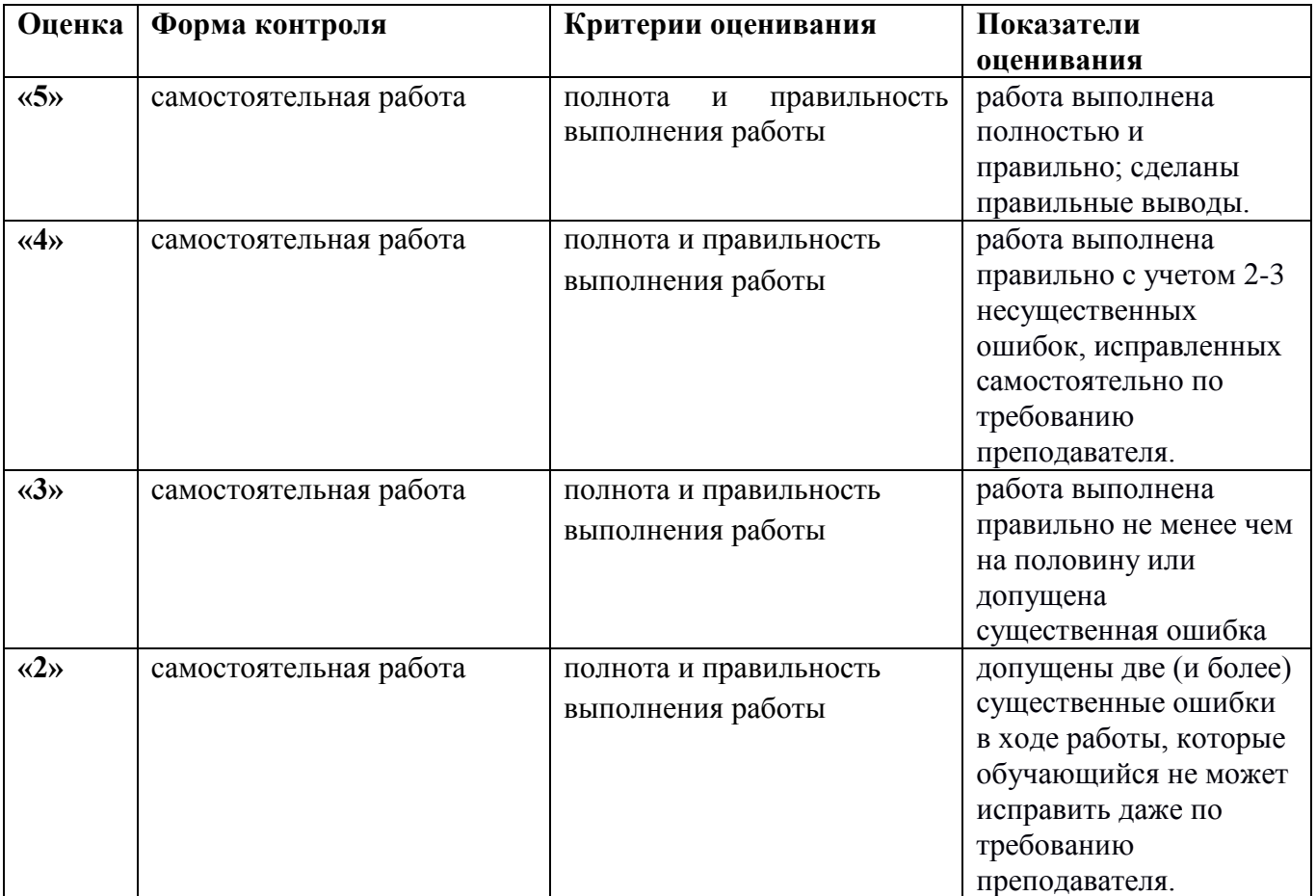

# **Экзамен – 3 семестр**

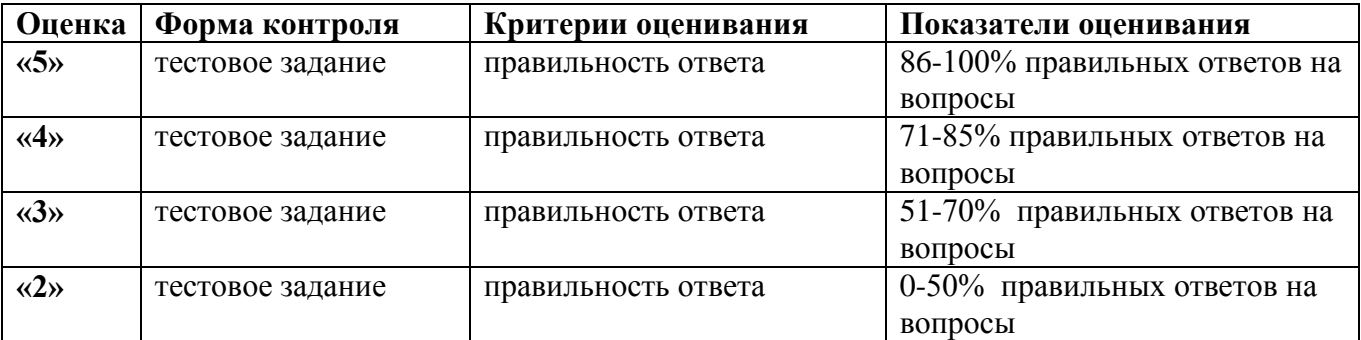

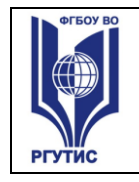

#### *5. Информационное обеспечение обучения*

**Перечень рекомендуемых учебных изданий, Интернет-ресурсов, дополнительной литературы**

#### **Основные источники:**

1. Рудаков, А. В. Операционные системы и среды : учебник / А.В. Рудаков. — Москва : КУРС : ИНФРА-М, 2022. — 304 с. — (Среднее профессиональное образование). - URL:<https://znanium.com/catalog/product/1843025>

#### **Дополнительные источники:**

1. Операционные системы. Основы UNIX : учебное пособие / А.Б. Вавренюк, О.К. Курышева, С.В. Кутепов, В.В. Макаров. — Москва : ИНФРА-М, 2020. — 160 с. + Доп. материалы [Электронный ресурс]. — (Среднее профессиональное образование). - URL:<https://znanium.com/catalog/product/105930>

2. Назаров, С.В. Операционные системы. Практикум : учебное пособие / Назаров С.В., Гудыно Л.П., Кириченко А.А. — Москва : КноРус, 2020. — 372 с.— URL: <https://book.ru/book/933567>

#### **Электронные ресурсы**:

1. Научно-технический и научно-производственный журнал «Информационные технологии»<http://novtex.ru/IT/index.htm>

- 2. Журнал «Информационное общество» <http://www.infosoc.iis.ru/>
- 3. Журнал «Бизнес-информатика» <https://bijournal.hse.ru/>

4. Журнал «Информационные системы и технологии» <http://oreluniver.ru/science/journal/isit>

5. Журнал «Электронные информационные системы»